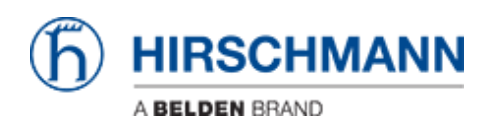

[Kennisbank](https://hirschmann-support.belden.com/nl/kb) > [Products](https://hirschmann-support.belden.com/nl/kb/products) > [HiOS](https://hirschmann-support.belden.com/nl/kb/hios) > [Cannot update my BRS device to versions higher 09.1.x](https://hirschmann-support.belden.com/nl/kb/articles/cannot-update-my-brs-device-to-versions-higher-091x)

## Cannot update my BRS device to versions higher 09.1.x Christoph Strauss - 2024-07-03 - [HiOS](https://hirschmann-support.belden.com/nl/kb/hios)

Note: Applies to BRS devices running HiOS 09.1.x trying to update to higher versions.

If you have problems updating BRS to versions higher than 09.1.x, please refer to the log file of the device for more information.

If you see the following log message:

[BSP Update 0x000100e3] Image not accepted: Device trust root tampered. Image upgrade stopped.

You can correct this with the following steps.

## !\*(BRS)#**serviceshell start**

WARNING! The service shell offers advanced diagnostics and functions.

Proceed only when instructed by a service technician.

You can return to the previous mode using the 'exit' command.

BusyBox v1.36.0 (2023-08-07 18:36:16 CEST) built-in shell (ash)

Enter 'help' for a list of built-in commands.

/mnt/fastpath # **cd /**

## / # **cd /flash/safe/**

/flash/safe # ls

avs status file primary https pem cert ssh host rsa key

certificates mail syslog

default.xml oemid

fwcerts ssh\_host\_key

## /flash/safe # **rm -r fwcerts/**

/flash/safe # ls

avs\_status\_file\_primary https\_pem\_cert ssh\_host\_key

certificates mail ssh\_host\_rsa\_key

default.xml oemid syslog

/flash/safe #

Then exit the serviceshell with **exit** and restart the device. After the restart, you will find the following log entry:

Info Jan 1 00:00:16 [SIG\_FW Cnfgr\_Thread\_ 0x00790009] Signed firmware infrastructure successfully installed.

After the device rebooted, you can try to update it again.